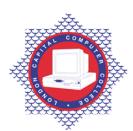

## LONDON CAPITAL COMPUTER COLLEGE

## Diploma in Information Technology (103) – Microsoft Word

| <b>Prerequisites:</b> Familiarity with Windows, mouse                                                                                                    | <b>Corequisites:</b> A pass or higher in Certificate in                                                                                                    |  |  |
|----------------------------------------------------------------------------------------------------|----------------------------------------------------------------------------------------------------|--|--|
| and keyboarding skills.                                                                                                    | Information Systems.                                                                                                    |  |  |
| <b>Aim:</b> The course covers powerful word processing capabilities, such as creating, modifying, saving, and printing a document. Feel confident formatting characters and paragraphs, and moving, copying, changing, and deleting text. Learn how to proof a document for potential errors by using Word's proofing tools. Candidates will gain skill in using the powerful mail merge features to create |                                                                                                    |  |  |
| personalised letters, envelopes, and labels. Also cov                                                                                                    | ered is how to insert and format graphic images,                                                                                                    |  |  |
| including clip art, autoshapes, wordart, organisation                                                                                                    |                                                                                                    |  |  |
| templates and themes.                                                                                                    |                                                                                                    |  |  |
| Required Materials: Recommended Learning                                                                                                    | Supplementary Materials: Lecture notes and                                                                                                    |  |  |
| Resources.                                                                                                    | tutor extra reading recommendations.                                                                                                    |  |  |
| <b>Special Requirements:</b> Significant hands-on labs                                                                                                    |                                                                                                    |  |  |
| <b>Intended Learning Outcomes:</b>                                                                                                    | Assessment Criteria:                                                                                                    |  |  |
| 1. Describe word basics, including; creating                                                                                                    | 1.1 Demonstrate how to start Word, explore                                                                                                    |  |  |
| a new document, saving a new document, using AutoComplete, inserting and editing text,                                                                                                    | the Word screen, learn about menu bars and toolbars                                                                                                    |  |  |
| previewing documents and printing.                                                                                                    | 1.2 Demonstrate how to get help                                                                                                    |  |  |
|                                                                                                    | 1.3 Identify how to create a document, enter text in a document, delete and change text and insert text.                                                    |  |  |
|                                                                                                    | 1.4 Demonstrate how to save a word or text document.                                                                                                    |  |  |
|                                                                                                    | 1.5 Identify the different file systems                                                                                                    |  |  |
|                                                                                                    | 1.6 Illustrate how to save a document, print a                                                                                                    |  |  |
|                                                                                                    | document and close and exit Word  1.7 Define word wrap; differentiate between a hard and a soft return.                                                     |  |  |
|                                                                                                    | 1.8 Distinguish between the insert and overtype modes.                                                                                                    |  |  |
|                                                                                                    | 1.9 Describe the elements on the Microsoft Word screen.                                                                                                    |  |  |
| 2. Describe how to create bulleted lists, selecting a font, applying typestyle formats,                                                                                                    | 2.1 Demonstrate how to change font and font size; underline, bold and highlight text                                                                        |  |  |
| applying paragraph formats, setting margins and running spelling and grammer check.                                                                                                    | 2.2 Demonstrate how to change the case of text                                                                                                    |  |  |
|                                                                                                    | 2.3 Define how to copy text format, insert a bullet list, move text, copy text and use undo                                                                 |  |  |
|                                                                                                    | 2.4 Illustrate the AutoCorrect feature                                                                                                    |  |  |
|                                                                                                    | 2.5 Identify how to check the spelling                                                                                                    |  |  |
|                                                                                                    | 2.6 Demonstrate how to set and change the                                                                                                    |  |  |
|                                                                                                    | right and left, and top and bottom                                                                                                    |  |  |
|                                                                                                    | margins  2.7 Demonstrate how to set the line spacing, change the horizontal alignment and indent text.                                                      |  |  |
| 3. Discover how to set the page orientation, applying page borders and using templates.                                                                                                    | 3.1 Illustrate how to use hyphenation, create a hanging indent paragraph, prevent text from separating, between pages and center text vertically on a page. |  |  |

|                                                                                              | 3.2          | Demonstrate how to add page numbers                                                                                       |
|----------------------------------------------------------------------------------------------|--------------|----------------------------------------------------------------------------------------------------|
|                                                                                              | 3.3          | to text Identify how to insert page and section breaks                                                                    |
|                                                                                              | 3.4          | Demonstrate how to add page numbers to text                                                                               |
|                                                                                              | 3.5          | Explain how to change page size and orientation                                                                           |
|                                                                                              | 3.6          | Identify how to create footnotes and                                                                                      |
|                                                                                              | 3.7          | endnotes and create headers and footers<br>Define how to apply columns to existing<br>text                                |
| 4. Demonstrate how to create a table; sort; apply AutoFormat to a table; create a header row | 4.1          | Identify how to create a table, enter text into a table, insert/delete rows and columns in a table                        |
| and insert and resise graphics.                                                              | 4.2          | Demonstrate how to adjust column widths and row height                                                                    |
|                                                                                              | 4.3          | Define how to apply shading and borders to a table                                                                        |
|                                                                                              | 4.4          | Demonstrate how to insert a graphical image, move and size an image, wrap text around an image and create a text box      |
|                                                                                              | 4.5          | Demonstrate how to Add fill and shadow to text box                                                                        |
|                                                                                              | 4.6          | Identify how to use WordArt                                                                                               |
| 5. Describe the purpose of headers and                                                       | 5.1<br>5.2   | Identify how to edit headers and footers Demonstrate how to use multiple headers                                          |
| footers. Illustrate how to search and replace text.  Define bookmarks.                       | 5.3          | and footers in a document Explain how to find and replace text                                                            |
| Define bookingres.                                                                           | 5.4          | Demonstrate how to move to specific document locations                                                                    |
|                                                                                              | 5.5          | Explain how to insert Bookmarks, create/edit hyperlinks                                                                   |
|                                                                                              | 5.6          | Define how to create an index, format and modify an index                                                                 |
|                                                                                              | 5.7          | Illustrate how to create a table of contents                                                                              |
|                                                                                              | 6.1          | Explain how to use predefined styles                                                                                      |
| 6. Describe how to create and apply styles. Define a template and its purpose.               | 6.2          | Demonstrate how to apply styles, create word/paragraph styles, modify/delete a style and copy a style to another document |
|                                                                                              | 6.3          | Define how to use the style gallery                                                                                       |
|                                                                                              | 6.4          | Illustrate how to create and use a template                                                                               |
|                                                                                              | 7.1          | Define mail merge                                                                                                    |
| 7. Define mail merge. Describe how to use the mail merge wizard. Define data source and      | 7.2          | Demonstrate how to create a main document for merging                                                                     |
| merge fields.                                                                                | 7.3<br>7.4   | Demonstrate how to insert merge fields Identify how to create a data source for                                           |
|                                                                                              |              | merging                                                                                                    |
|                                                                                              | 7.5          | Identify how to merge a main document with a data source                                                                  |
|                                                                                              | 7.6          | Demonstrate how to create mailing labels                                                                                  |
|                                                                                              | 7.7          | Define how to add an address to an envelope                                                                               |
| -                                                                                            | Te1/: 0044.7 | 100011007                                                                                                    |

|                                                                                                    | 7.8<br>7.9   | Demonstrate to sort a data source<br>Identify how to create a merge from an<br>Excel spreadsheet. |
|----------------------------------------------------------------------------------------------------|--------------|---------------------------------------------------------------------------------------------------|
| 8. Describe how to organise a new                                                                                                    | 8.1          | Illustrate how to display multiple documents                                                      |
| document using the Outline view. Assign outline levels to a paragraph. Discover how to create hyperlinks.                                                                                                    | 8.2          | Identify how to copy and paste between documents                                                  |
|                                                                                                    | 8.3          | Demonstrate how to paste an Excel worksheet                                                       |
|                                                                                                    | 8.4          | Illustrate how to embed an Excel worksheet                                                        |
|                                                                                                    | 8.5<br>8.6   | Define how to link an Excel worksheet Explain how to create, collapse and                         |
|                                                                                                    | 8.7          | expand an outline  Demonstrate how to create a PowerPoint slide show from an outline              |
|                                                                                                    | 8.8          | Demonstrate how to use the Web Page Wizard                                                        |
|                                                                                                    | 8.9          | Demonstrate how to view web page                                                                  |
|                                                                                                    | 8.10         | Demonstrate how to create a web page from a document.                                             |
| 9. Illustrate how to mark index entries and                                                                                                    | 9.1          | Identify how to create and modify document indexes and tables                                     |
| subentries, and generating an index. Describe how to create a table of contents and inserting style references.                                                                                                    | 9.2          | Demonstrate how to insert and modify endnotes, footnotes, captions, and cross-                    |
| style felelenees.                                                                                                    | 9.3          | references Demonstrate how to create and manage                                                   |
|                                                                                                    | 7.5          | master documents and subdocuments                                                                 |
| 10. Describe how to use track changes,                                                                                                    | 10.1         | Illustrate how to circulate documents for review                                                  |
| inserting comments, using the Highlight tool                                                                                                    | 10.2         | Illustrate how to compare and merge document versions                                             |
|                                                                                                    | 10.3         | Identify how to insert, view, and edit comments                                                   |
|                                                                                                    | 10.4         | Identify how to track, accept, and reject proposed changes                                        |
|                                                                                                    | 11.1         | Explain how to create and modify forms                                                            |
| 11. Describe how to create a form. Define how to insert text in a form field; restricting a text form field's length; drop-down form-fields and check boxes. Describe how to protect a form and how to fill-in a form on screen. | 11.2         | Identify how to protect and restrict forms and documents                                          |
| 12. Describe how to create a new toolbar.                                                                                                    | 12.1<br>12.2 | Demonstrate attaching digital signatures<br>Explain how to customise document                     |
| Define Autotext entry and how to record a macro.                                                                                                    | 12.3         | properties Define how to insert a chart into a                                                    |
|                                                                                                    | 12.4         | document Demonstrate how to create, edit, and run                                                 |
|                                                                                                    | 12.5         | macros Define how to customise menus and toolbars                                                 |
|                                                                                                    | 12.6         | Identify how to modify Word default settings                                                      |
|                                                                                                    | l            |                                                                                                   |

## Recommended Learning Resources: Microsoft Word

| Text Books    | <ul> <li>Special Edition Using Microsoft Office Word by Faithe Wempen. ISBN-10: 078973608X</li> <li>Microsoft® Office Word Step by Step by Joyce Cox and Joan Preppernau. ISBN-10: 0735623023</li> <li>Microsoft Office Word - Illustrated Complete by Jennifer Duffy and Carol M. Cram. ISBN-10: 142390527X</li> <li>Microsoft Office Word Inside Out by Katherine Murray, Mary Millhollon and Beth Melton. ISBN-10: 0735623309</li> </ul> |
|---------------|----------------------------------------------------------------------------------------------------|
| Study Manuals | BCE produced study packs                                                                                                    |
| CD ROM        | Power-point slides                                                                                                    |
| Software      | Microsoft Word                                                                                                    |